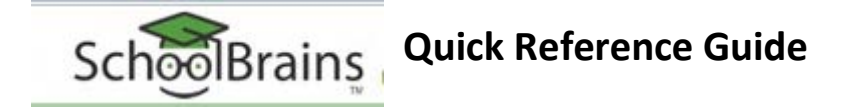

To access the Parent Portal for the SchoolBrains student information system for student grades, attendance and discipline information:

Follow the link from the Old Colony home page a[t www.oldcolony.us](http://www.oldcolony.us/)

## **OR**

• Go directly to the site by typing https://community.schoolbrains.com/oldcolony\_community/ in your browser's address bar

Click on Login, then enter the username and password provided. The first time you login, you will be prompted to change your password.

You can access your student's information from the Parent Portal Menu pictured below.

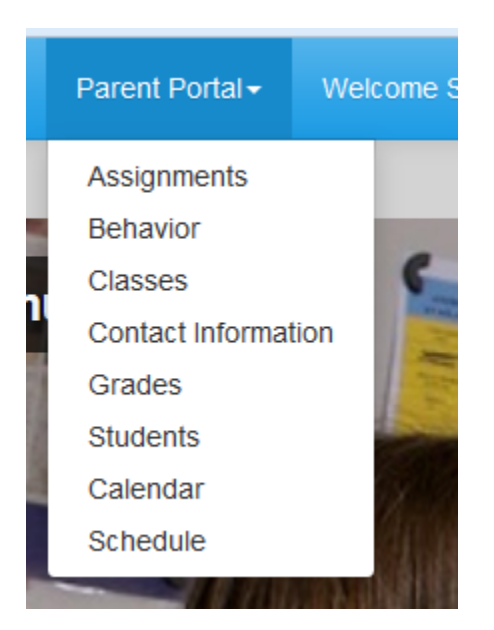

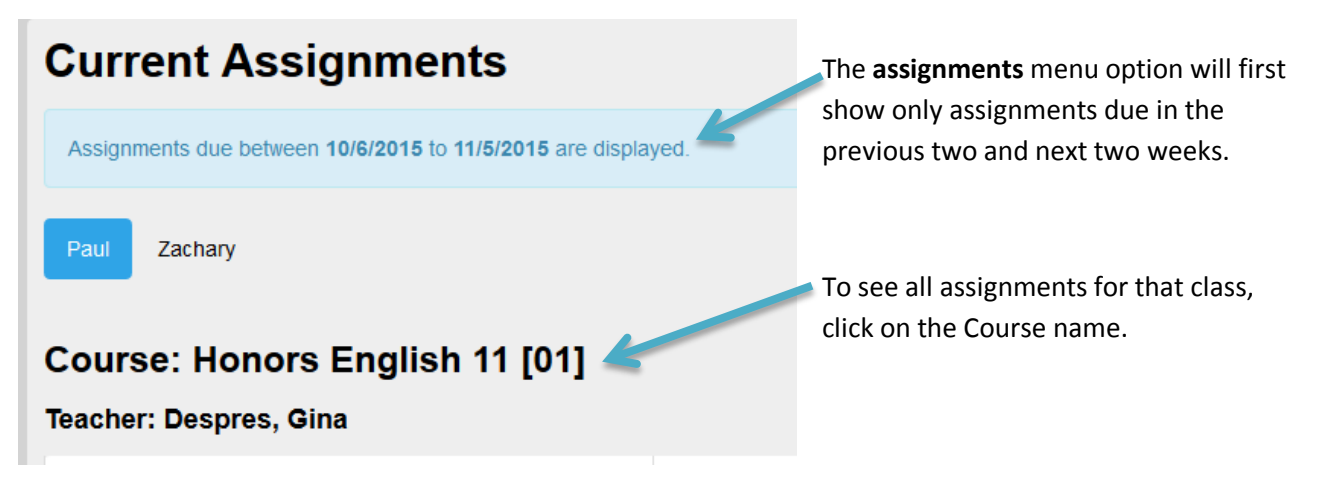

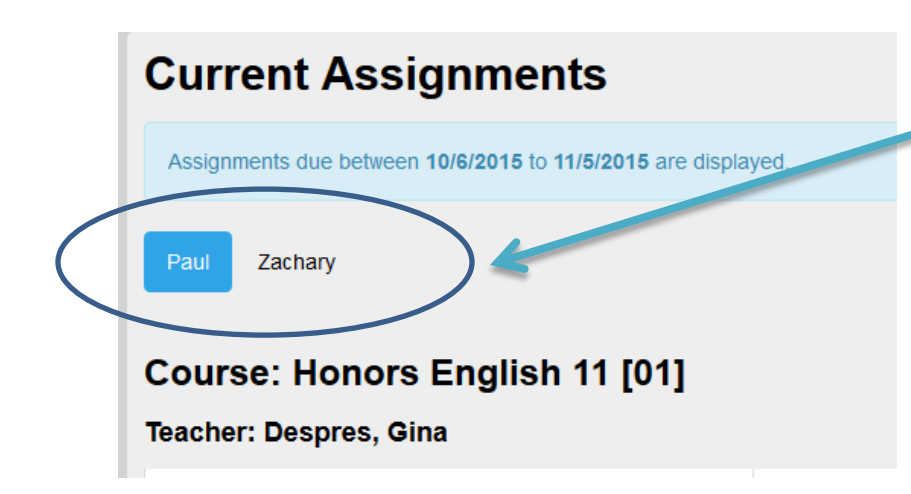

Note: If you have more than one child at Old Colony, they will be listed at the top and you can switch between them by click on their name.

If you do not see both students when you login, please email [SchoolBrains@oldcolony.us.](mailto:SchoolBrains@oldcolony.us)

**Behavior**: This option will show any discipline referral incidents.

**Classes**: This option will show all of the classes the student is enrolled in.

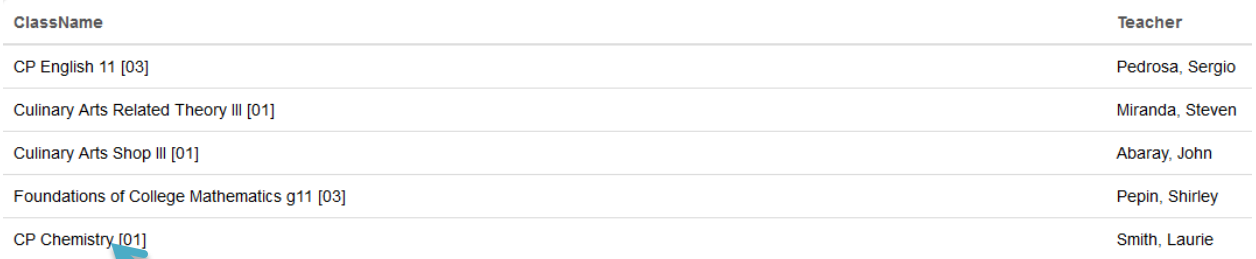

Clicking on the name of the course will take you to the assignments and grades for that course.

**Contact Information**: Allows you to view your contact information and enter change requests. A member of our staff may contact your to verify any changes.

**Grades**: Shows you the cumulative grade and any posted report card grades. To get the detailed assignment grades, click on the name of the course.

**Students**: Lists your student's and give you the option to print the most recent report card.

**Calendar**: Shows your student's attendance information and nurse visit information.

**Schedule**: Shows your student's daily schedule.